# Digitalpos.

# **LECTOR CÓDIGO DE BARRAS DIG-5300DM**

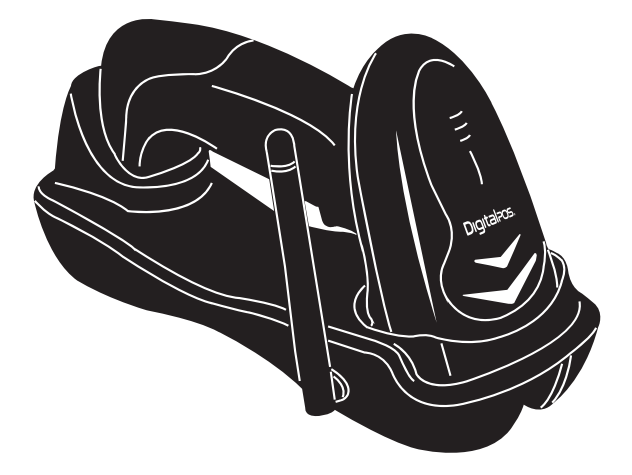

## **MANUAL PRODUCTO**

Guardar este manual para referencia y consulta

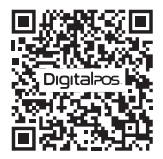

**ESCANEA** EL QR Y **DESCUBRE** MÁS

# **ÍNDICE DE CONTENIDO**

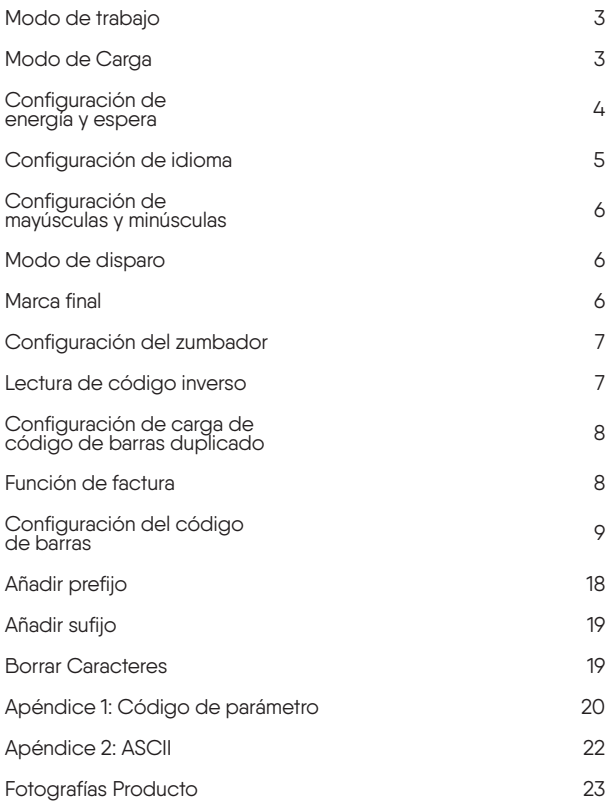

Si el escáner no funciona o el zumbador sonó "Di-Di-Di-Di-Di", deje de usar el escáner y de cargarlo inmediatamente.

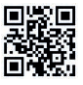

Decodificación restaurar valores predeterminados

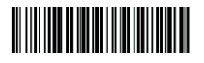

Restaurar valores predeterminados inalámbricos

Nota: Escanee "Restaurar valores predeterminados de decodificación" y "Restaurar valores predeterminados inalámbricos" para restaurar el escáner al estado de fábrica.

#### **1. MODO DE TRABAJO**

#### **OPERACIÓN DE EMPAREJAMIENTO**

El escáner con el receptor USB se ha emparejado de forma predeterminada, simplemente conecte el receptor y podrá usarlo.

Nota: si necesita volver a emparejar, desenchufe el receptor USB, escanee el código<br>"Coincidencia", el escáner emitirá un sonido<br>como "di", "di", "di", luego vuelva a enchufarlo, el escáner se emparejará con éxito .

#### **2. MODO DE CARGA MODO DE CARGA INSTANTÁNEA**

Carga instantánea de datos a su computadora

(1)Carga exitosa: el zumbador sonó "Di"./(2) Carga fallida: el zumbador sonó "Di-di-di".

#### **MODO DE ALMACENAMIENTO**

En el modo de almacenamiento, el código de barras se almacenará en la memoria del escáner y no aparecerá en su computadora al instante. El código de barras aparece en su computadora solo cuando escanea el código de configuración "cargar datos" dentro del rango de transmisión inalámbrica.

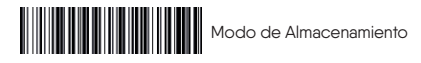

Nota: Durante el uso, si no se pueden cargar los datos, confirme si está configurado en modo de almacenamiento.

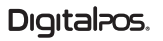

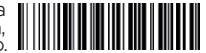

**Emparejamiento** 

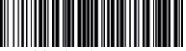

Modo de carga instantánea

#### **MODO SIN PERDIDA**

El código de barras se cargará en el receptor en tiempo real cuando el escáner esté en el rango de transmisión inalámbrica. Cuando el escáner está fuera del rango de transmisión inalámbrica, los datos se almacenarán en la propia memoria del escáner. Después de que el escáner alcance el rango de transmisión inalámbrica, escanee el código de barras de configuración "Cargar datos", los datos perdidos que se almacenan se cargarán en la computadora automáticamente.

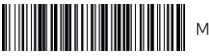

Modo sin perdida

Nota: Antes de usar el modo sin pérdidas, es mejor escanear el código "Borrar datos" para borrar los datos del escáner.

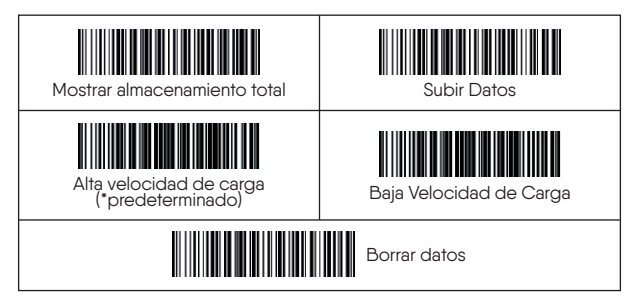

#### **CONFIGURACIÓN DE ENERGÍA Y MODO DE ESPERA**

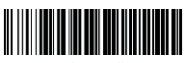

En espera inmediatamente

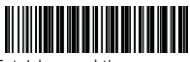

Establecer el tiempo para el apagado automático

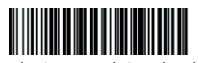

2 minutos-predeterminado

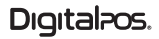

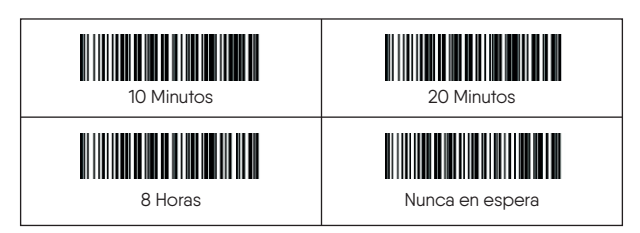

#### **ESTABLECER EL TIEMPO PARA EL APAGADO AUTOMÁTICO**

Por ejemplo, si desea configurar el tiempo de apagado en 20 minutos. Primero escanee "Establecer el tiempo para el apagado automático", luego escanee "20 minutos".

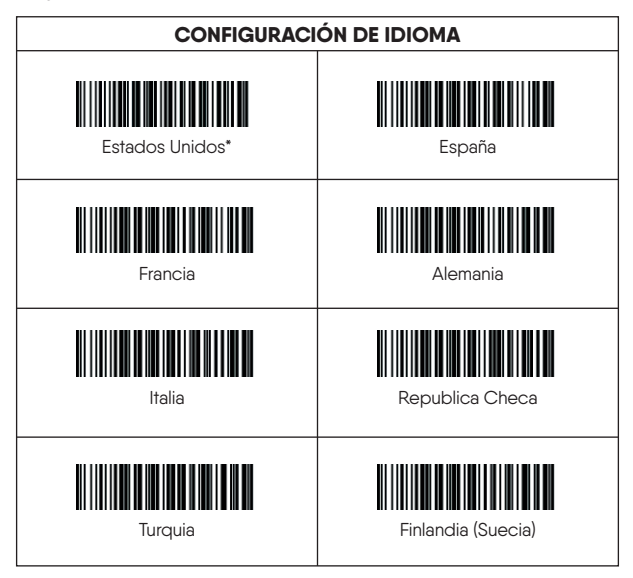

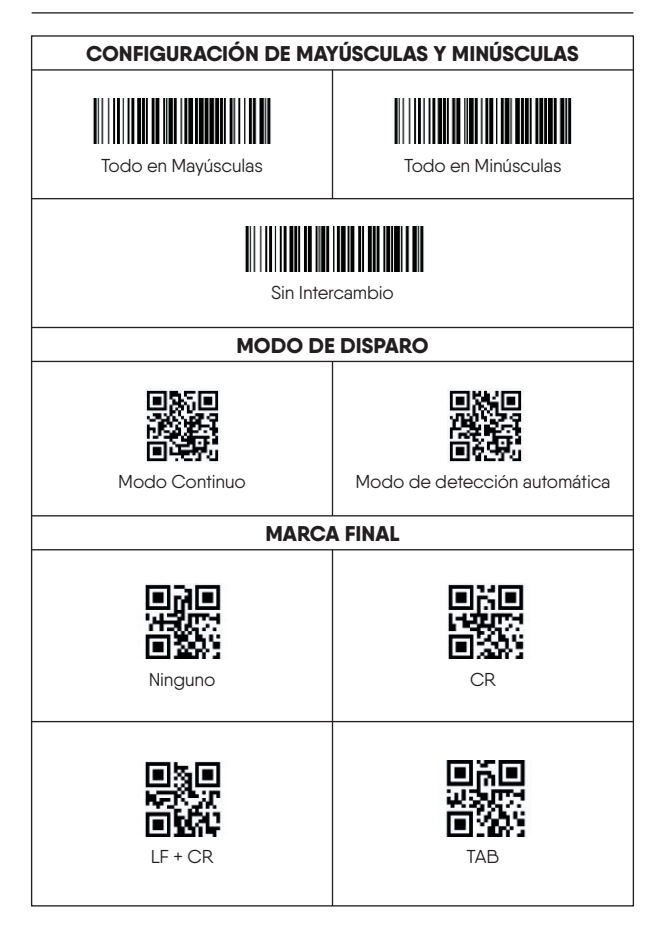

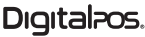

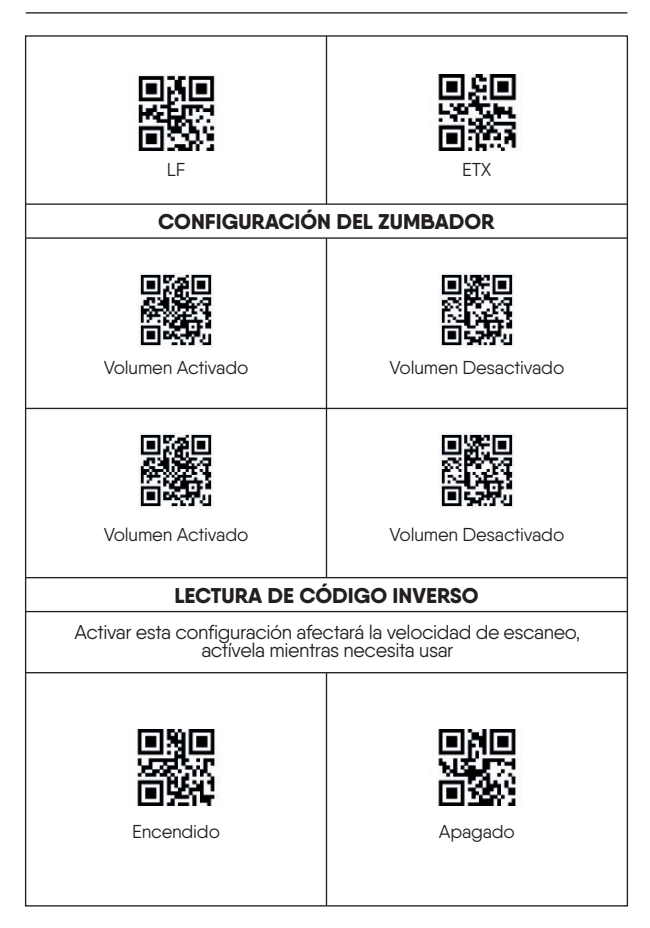

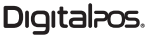

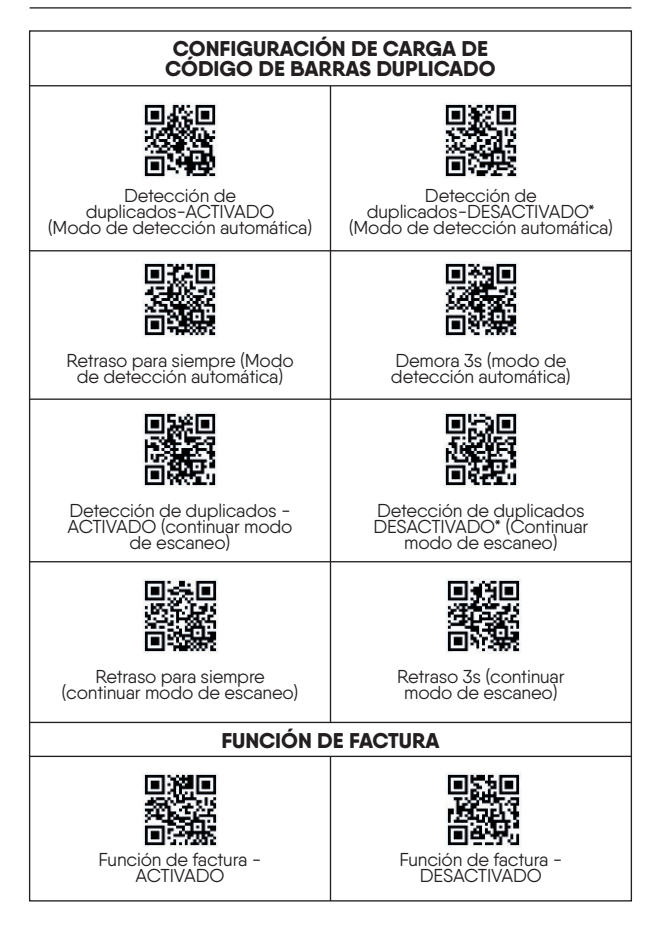

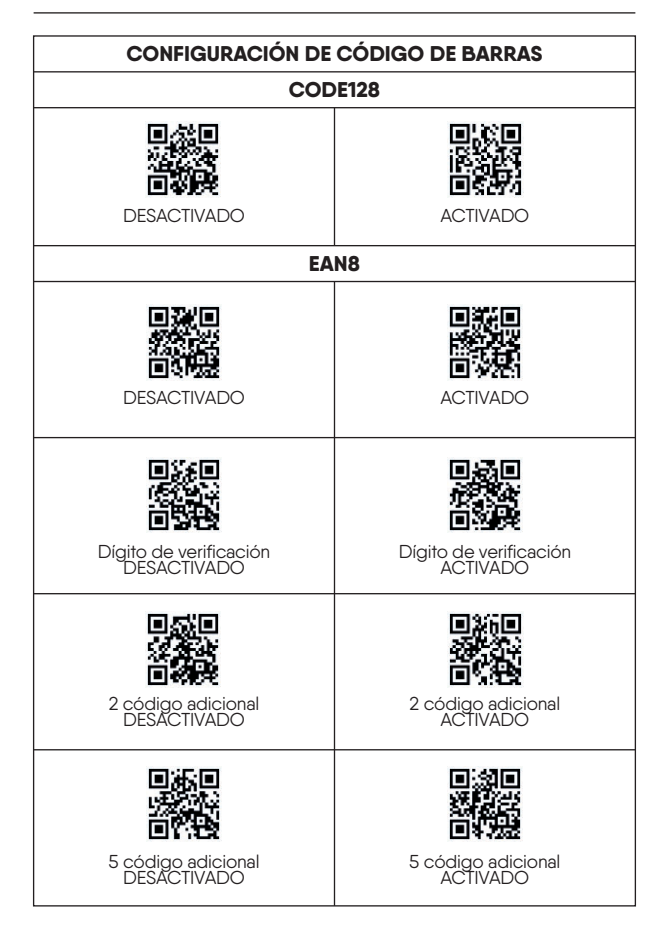

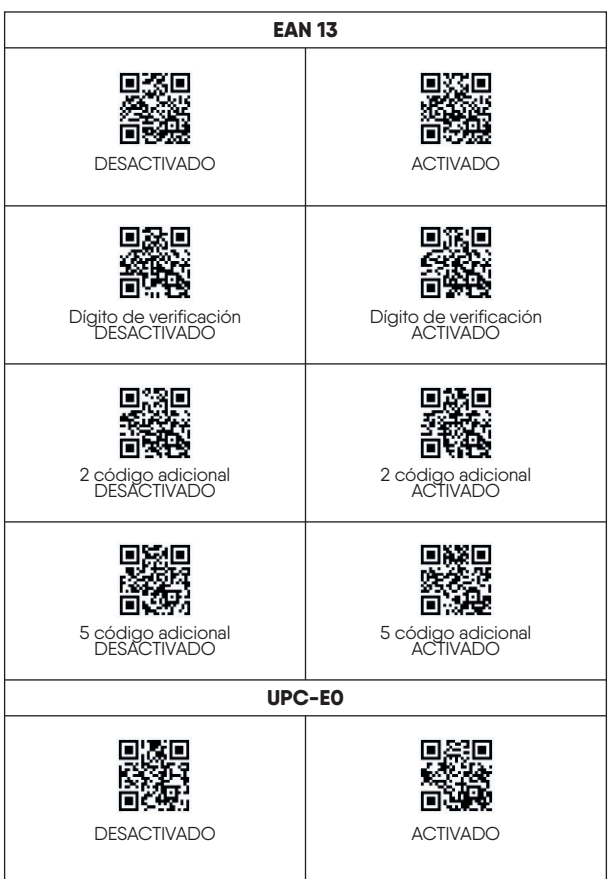

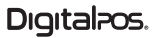

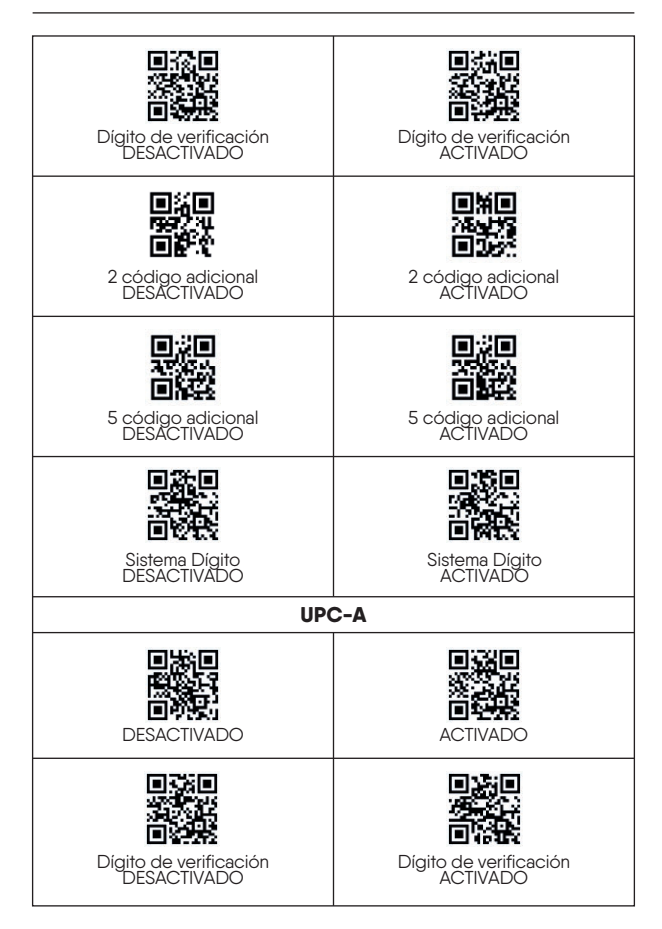

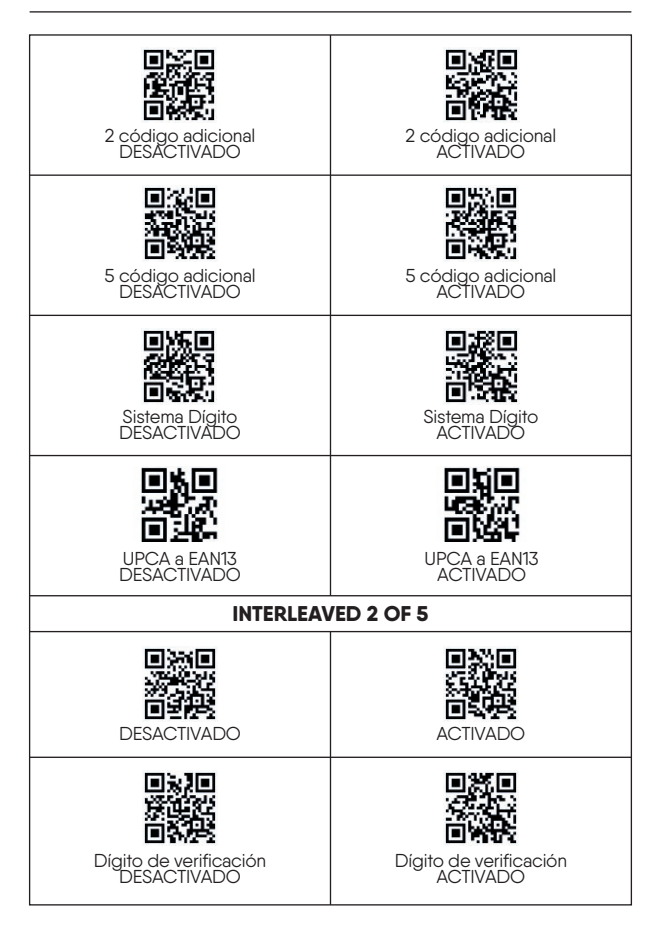

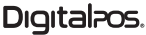

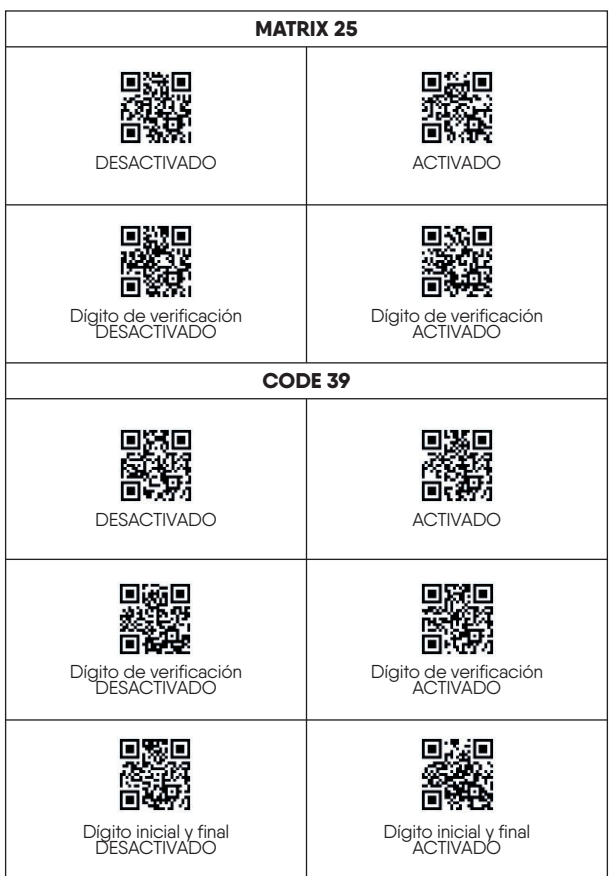

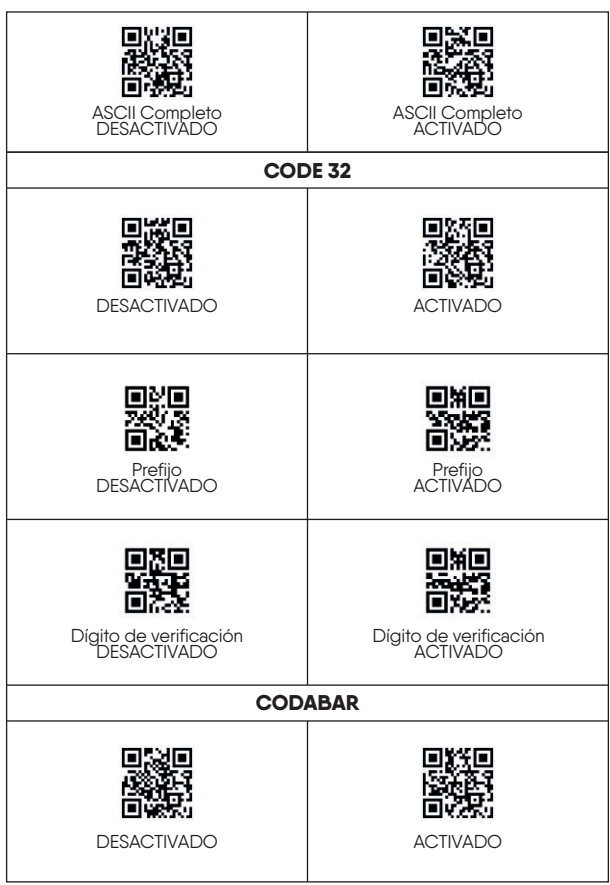

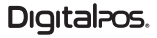

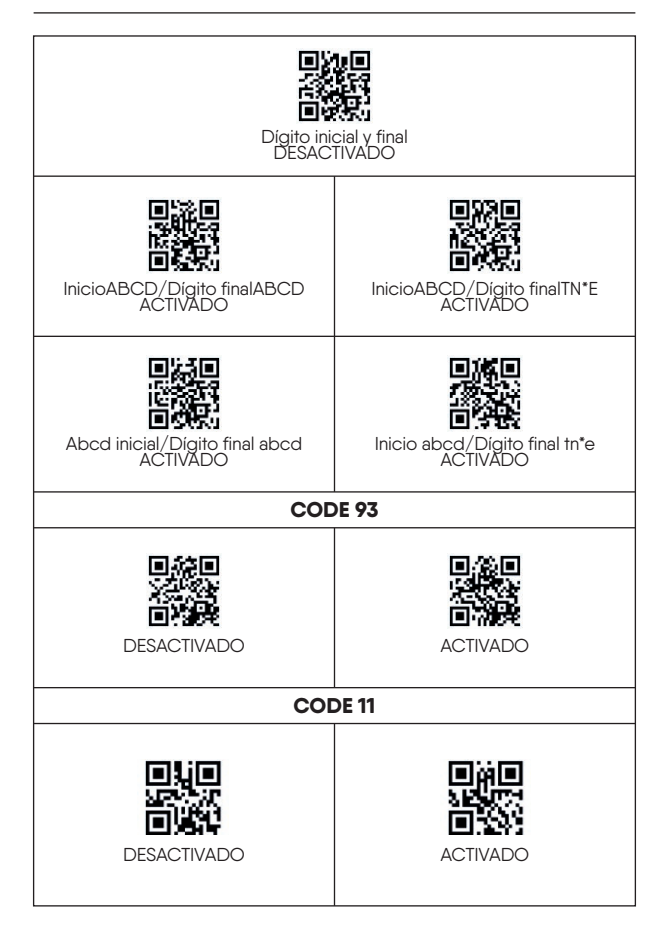

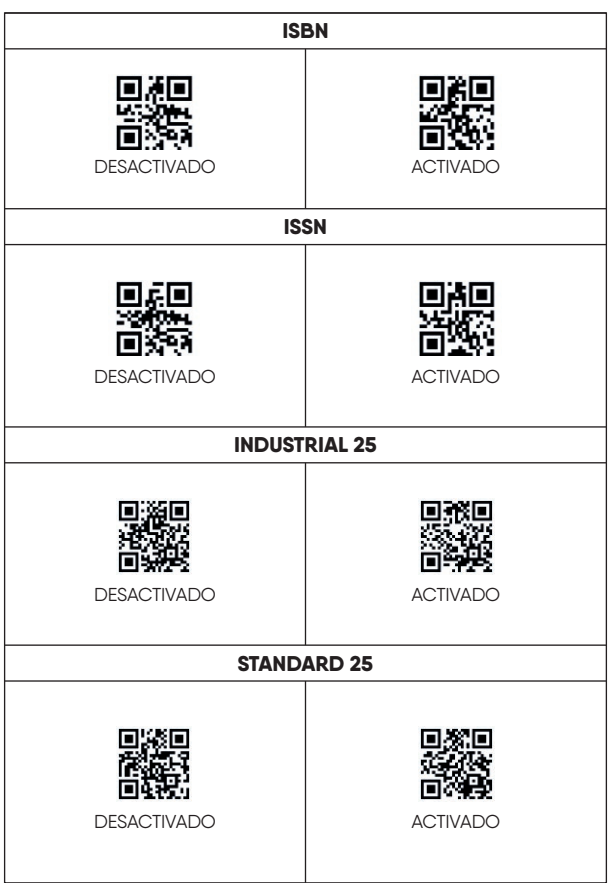

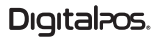

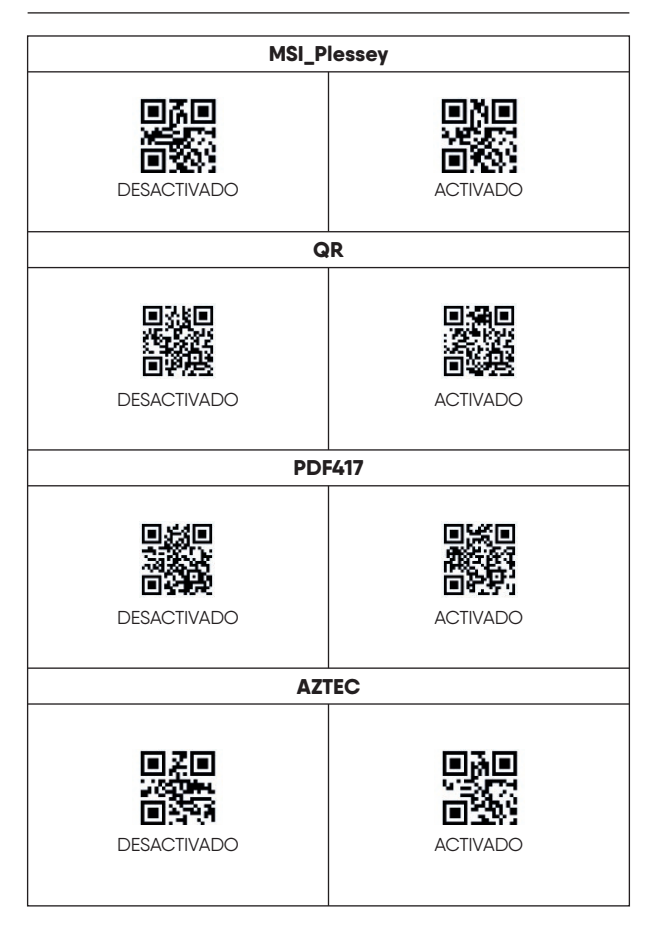

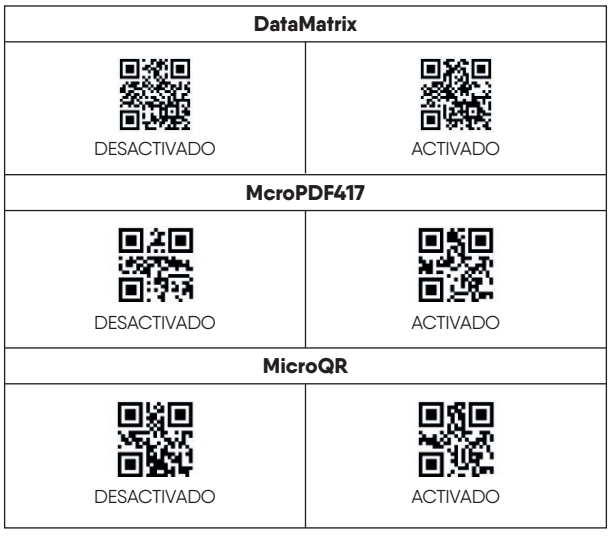

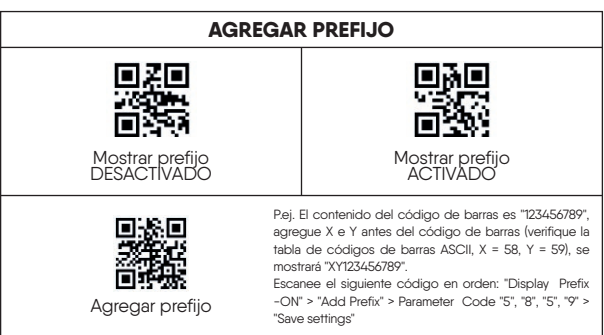

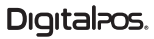

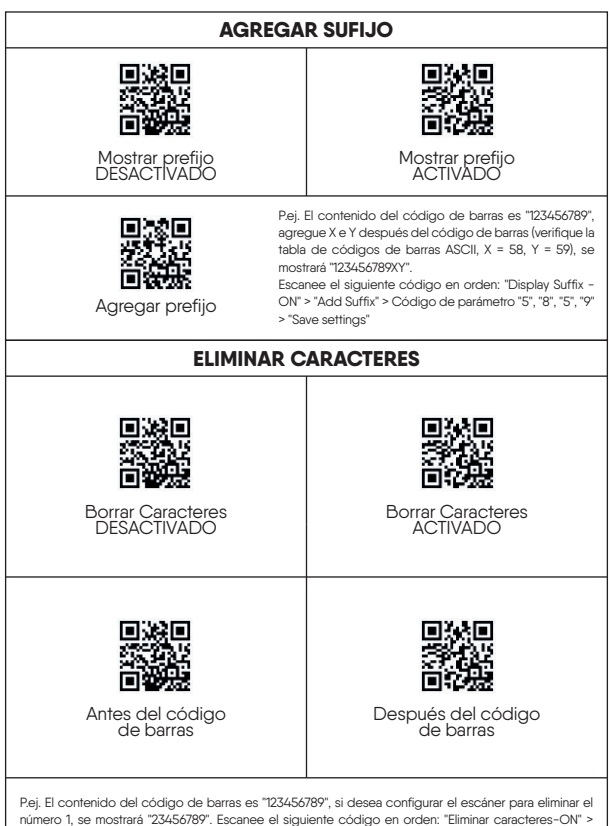

"Antes del código de barras" > "Código de parámetro "0" > "Código de parámetro "1" > "Guardar configuración"

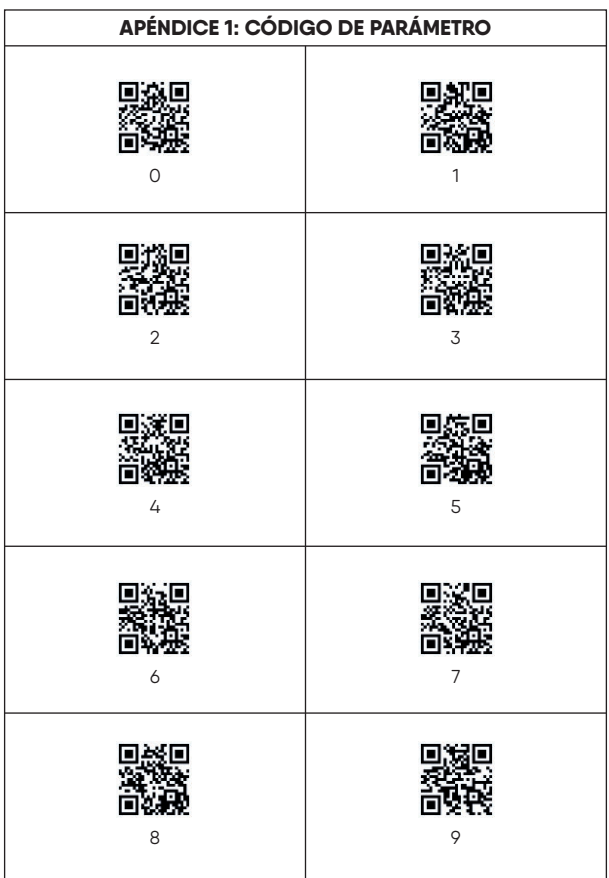

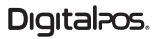

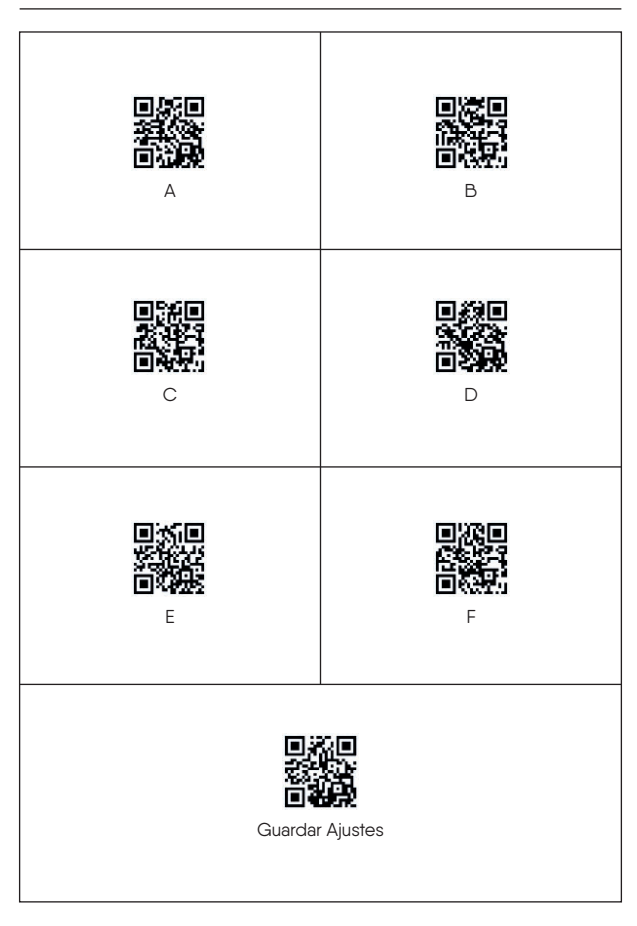

Digitalpos.

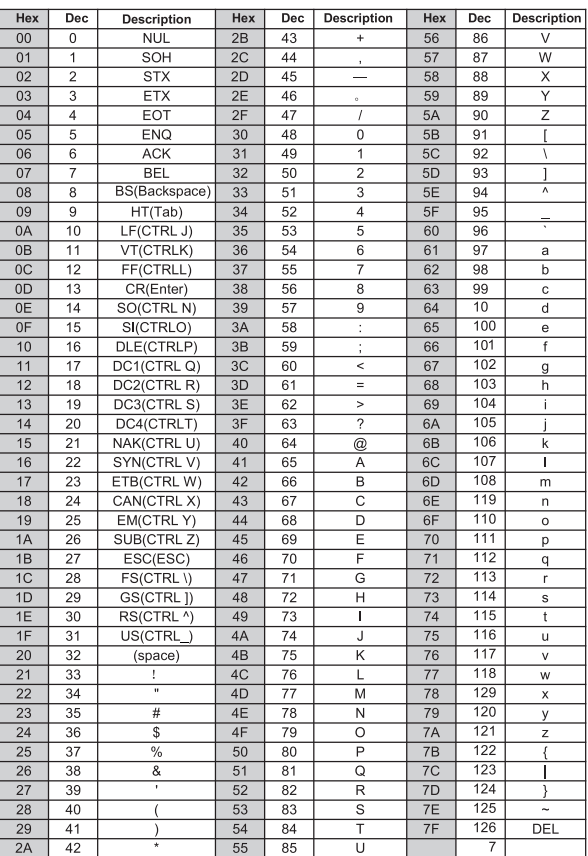

#### **APÉNDICE 2: ASCII**

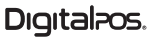

**FOTOGRAFÍAS PRODUCTO**

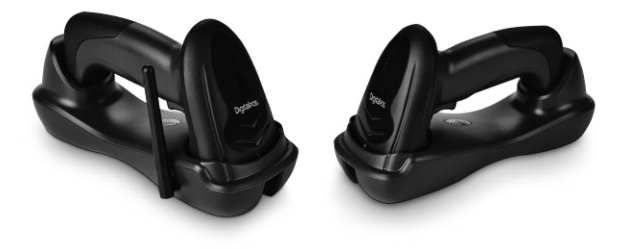

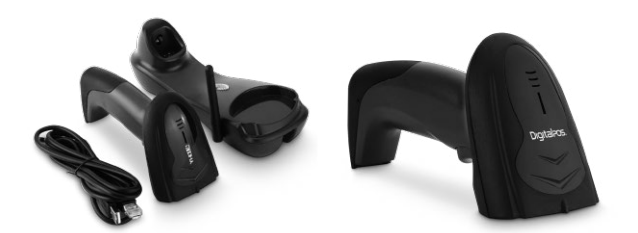

**23**

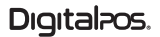

# Digitalpos.

**ESCANEA** EL QR Y **DESCUBRE** MÁS

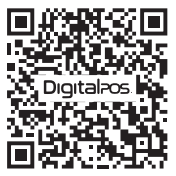

**SOPORTE TÉCNICO**

**310 620-8509 COLOMBIA**

SI NECESITA AYUDA CON SU DISPOSITIVO, ENVÍENOS UN MENSAJE DE WHATSAPP

**55 5152-9690 MÉXICO**

**LUNES - VIERNES 08:0O a.m - 11:30 a.m 01:00 p.m - 04:30 p.m** **SÁBADO 08:00 a.m - 11:30 a.m**

 $\bigoplus$  www.digitalpos.com.co  $\bigoplus$  www.digitalpos.com.mx

digitalposinc (digital\_pos

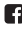